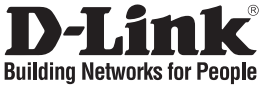

# **Quick Installation Guide DCS-7510**

Day & Night Outdoor PoE Network Camera

# **Package Contents**

If any of the items are missing, please contact your reseller.

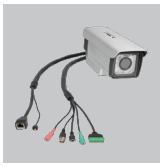

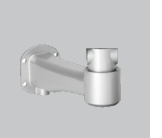

DCS-7510 Day & Wire-in Bracket User Manual and CAT5 Ethernet AC Power Night Outdoor PoE Network Camera

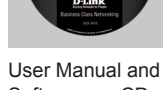

Software on CD

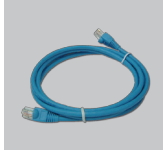

CAT5 Ethernet Cable

**A** Note:

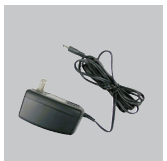

Adapter 12V 1.25A

Using a power supply with a different voltage rating will damage and void the

warranty of this product.

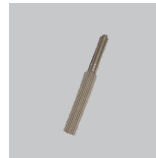

**Screwdriver** 

# **Hardware Installation**

Mounting and Connecting the Camera

**Step1.** Straighten the two sets of cables from the camera side by side.

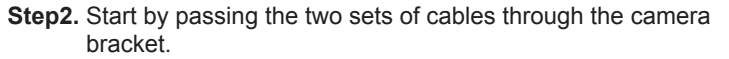

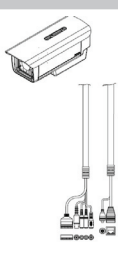

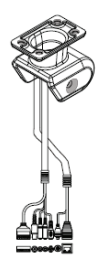

**Step3.** Next, continue passing the cables through the wire-in bracket, pulling them through the other end.

**Step4.** Attach the camera bracket to the wire-in bracket using screws.

**Step5.** Finally, attach the camera on the top of the camera bracket using screws.

**Step6.** Connect the cables as required.

# **Focus and Zoom Adjustment**

The focus and zoom controls are located on the outside of the camera case for easy adjustments. Use the screwdriver provided to adjust the focus and zoom of your camera.

*Note: With a shorter focal length you will get a wider field of view, whereas a longer focal length narrows the field of view and allows you to zoom in more on an area.*

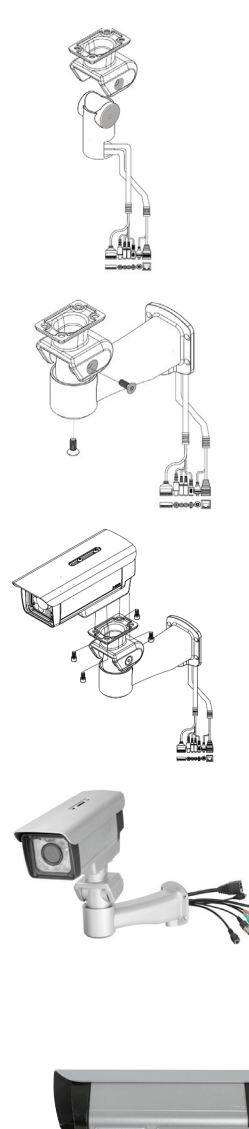

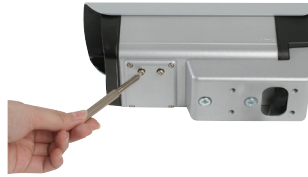

## **1. What is the maximum number of users that can be allowed to access DCS-7510 simultaneously?**

The maximum number of users that can log onto the Network Camera at the same time is 10. Please keep in mind that the overall performance of the transmission speed will slow down when a large number of users are logged on.

### **2. What algorithm is used to compress the digital image?**

MPEG-4 and MJPEG are used to provide high quality images at low bandwidths.

#### **3. Can the DCS-7510 be installed and work if a firewall exists on the network?**

If a firewall exists on the network, port 80 needs to be opened for ordinary data communication, streaming audio, streaming video. The DCS-7510 uses port 5002 for streaming audio and port 5003 for streaming video. These ports or the ports you specify from the Advanced Tab in the Configuration screen, needs to be opened.

### **4. Why am I unable to access the DCS-7510 from a Web browser?**

Ensure that the ports configured for the DCS-7510 on the router or firewall are correct. In order to do that, you need to determine if the DCS-7510 is behind a router or firewall and then properly configure the ports of your DCS-7510. Other possible problems might be due to the network cable. Try replacing your network cable. Test the network interface of the product by connecting a local computer to the unit, with an Ethernet crossover cable. If the problem is not solved the Network Camera might be faulty.

### **5. Why does the Network Camera work locally but not externally?**

This might be caused by the firewall protection on your network. You may have to change the firewall settings in order for the Network Camera to be accessible outside your local LAN. Check with the Network Administrator and ensure that the Network Camera isn't conflicting with any Web server you may have running on your network. The default router setting might be a possible reason. Check that the configuration of the router settings allow the Network Camera to be accessed outside your local LAN.